# **SONY**

# Audio sustav

Upute za uporabu

©2011 Sony Corporation

## UPOZORENJE

#### **Kako biste umanjili rizik od požara ili strujnog udara, ne izlažite ovaj uređaj kiši niti vlazi.**

Radi smanjenja rizika od požara, ne prekrivajte ventilacijske otvore ovog uređaja novinama, stolnjacima, zavjesama, itd. Nemojte postavljati upaljene svijeće na uređaj.

Kako biste spriječili požar ili električki udar, ne izlažite uređaj kapanju ili prskanju i ne stavljajte na uređaj posude s tekućinom, npr. vaze.

Budući da se odspajanje uređaja s mrežnog napona izvodi putem mrežnog kabela, spojite uređaj na lako dostupnu utičnicu. Zamijetite li kakve nepravilnosti na uređaju, odmah odspojite mrežni utikač iz utičnice.

Uređaj nije odspojen s mrežnog napajanja sve dok je spojen na zidnu utičnicu, čak i ako je isključen.

Ne postavljajte uređaj u uski prostor, poput police za knjige ili ugradbenog ormarića.

Baterije nemojte izlagati (paketić baterija ili uložene baterije) visokoj temperaturi, primjerice, izravnom sunčevom svjetlu, vatri ili sličnom, na dulji vremenski period.

Preveliki tlak zvuka iz slušalica može uzrokovati gubitak sluha.

Nazivna pločica i važne sigurnosne informacije nalaze se na vanjskoj donjoj strani uređaja.

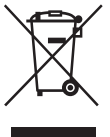

**Odlaganje stare električne i elektroničke opreme (primjenjivo u Europskoj uniji i ostalim europskim državama s posebnim sustavima za odlaganje)**

Ova oznaka na proizvodu ili na ambalaži označava da se ovaj proizvod ne smije zbrinjavati kao kućni otpad. Umjesto toga, opremu za odlaganje odnesite u vama najbliže mjesto za skupljanje i recikliranje električnog i elektroničkog otpada. Pravilnim odlaganjem ovog proizvoda spriječit ćete potencijalne negativne posljedice za okoliš i ljudsko zdravlje koje inače mogu imati utjecaja ukoliko se uređaj ne odloži na pravilan način. Reciklažom materijala pomažete u očuvanju prirodnih izvora. Za detaljnije informacije o recikliranju proizvoda, obratite se lokalnom uredu, komunalnoj službi ili trgovini gdje ste kupili uređaj.

Primjenjivi pribor: Daljinski upravljač

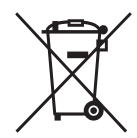

**Odlaganje starih baterija (primjenjivo u Europskoj uniji i ostalim europskim državama s posebnim sustavima za odlaganje)**

Ovaj znak na bateriji ili ambalaži ukazuje da se baterija isporučena s ovim proizvodom ne smije odlagati s kućim otpadom.

Na nekim baterijama ovaj simbol može biti istaknut zajedno s kemijskim simbolom. Kemijski simbol za živu (Hg) ili olovo (Pb) dodaje se ako baterija sadrži više od 0,0005% žive ili 0,004% olova.

Pravilnim zbrinjavanjem baterija pomažete u sprječavanju mogućih negativnih posljedica na okoliš i ljudsko zdravlje, do kojih može doći nepravilnim zbrinjavanjem baterija. Reciklažom materijala pomažete u očuvanju prirodnih izvora.

U slučaju proizvoda koji zbog sigurnosnih razloga, performansi ili zadržavanja cjelovitosti podataka zahtijevaju trajnu povezanost s unutarnjom baterijom, takvu bateriju trebaju mijenjati samo osposobljeni serviseri. Kako biste osigurali pravilno zbrinjavanje baterije, predajte dotrajali proizvod na sabirno mjesto za recikliranje električne i elektroničke opreme.

Za sve ostale baterije molimo da pogledate poglavlje o tome kako sigurno izvaditi bateriju iz uređaja. Odnesite je na odlagalište za recikliranje dotrajalih baterija.

Za detaljne informacije o reciklaži ovog proizvoda ili baterije, molimo kontaktirajte vašu lokalnu upravu, odlagalište otpada ili trgovinu gdje ste kupili proizvod.

#### **Napomena za korisnike: sljedeća informacija vrijedi samo za uređaje koji se prodaju u državama u kojima se primjenjuju EU smjernice**

Proizvođač ovog uređaja je Sony Corporation 1-7-1 Konan, Minato-ku, Tokyo, 108-0075 Japan. Ovlašteni predstavnik za EMC i sigurnost proizvoda je Sony Deutschland GmbH, Hedelfinger Strasse 61, 70327 Stuttgart, Njemačka. Za pitanja servisa i jamstva pogledajte adresu na jamstvenom listu.

## Napomene o DualDisc diskovima

DualDisc je dvostrani disk koji objedinjuje snimljeni DVD materijal na jednoj strani i digitalni audiomaterijal na drugoj. Ipak, pošto strana s digitalnim audiomaterijalom nije usklađena s Compact Disc (CD) standardom, ne možemo jamčiti reprodukciju na ovom proizvodu.

## Diskovi kodirani za zaštitu autorskih prava

Ovaj uređaj namijenjen je reprodukciji diskova koji su usklađeni s Compact Disc (CD) standardom. U posljednje vrijeme neke izdavačke kuće prodaju različite glazbene diskove s tehnologijom zaštite autorskih prava. Molimo imajte na umu da neki od tih diskova ne odgovaraju CD standardu i možda se neće reproducirati na ovom uređaju.

MPEG Layer-3 tehnologija audio kodiranja i patenti imaju licencu tvrtke Fraunhofer IIS i Thomson.

Windows Media je registrirani zaštićeni znak ili zaštićeni znak tvrtke Microsoft Corporation u SAD-u i/ili ostalim državama.

Ovaj proizvod sadržava tehnologiju zaštićenu određenim pravima intelektualnog vlasništva tvrtke Microsoft. Uporaba ili distribucija te tehnologije izvan ovog proizvoda zabranjena je bez odgovarajuće dozvole od tvrtke Microsoft.

## Napomena za korisnike u Republici **Hrvatskoj**

## **IZJAVA O SUKLADNOSTI**

Proizvođač ovog proizvoda je Sony Corporation, 1-7-1 Konan Minato-ku, Tokyo 108-0075, Japan.

Sony, odnosno njegov ovlašteni zastupnik Sony Europe Limited, Predstavništvo u Republici Hrvatskoj izjavljuje da je ovaj proizvod usklađen s bitnim zahtjevima tehničkih propisa koji su za ovaj proizvod utvrđeni.

Izjave o sukladnosti dostupne su na internetskoj stranici **www.sukladnost-sony.com.hr**

## Izvori napajanja

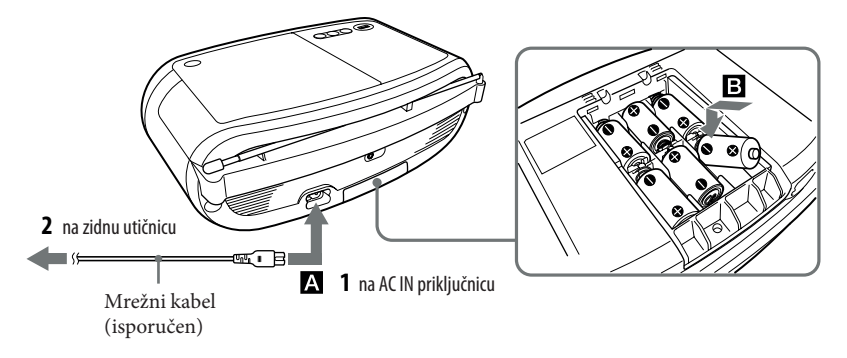

Spojite mrežni kabel  $\blacktriangle$  ili u baterijski pretinac  $\blacktriangleright$  uložite šest baterija R14 (veličine C) (opcija).

#### **Napomene**

- Baterije zamijenite kad indikator OPR/BATT **[13**] prestane svijetliti ili uređaj ne funkcionira.
- Zamijenite sve baterije novima istovremeno. Prije zamjene baterija izvadite CD i odspojite USB uređaj iz ovog uređaja.
- 9 Kad za napajanje uređaja koristite baterije, isključite mrežni kabel iz uređaja i električne utičnice.
- 9 Pri korištenju baterija kao izvora napajanja, uređaj nije moguće uključiti putem daljinskog upravljača.

### **Priprema daljinskog upravljača**

Umetnite dvije baterije R03 (veličina AAA) (opcija)

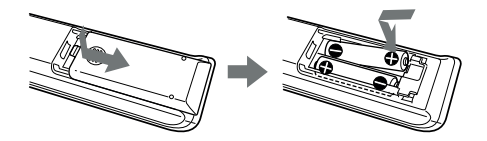

## **Zamjena baterija**

Uz normalnu uporabu bi baterije trebale trajati oko 6 mjeseci. Kad se više ne može rukovati uređajem pomoću daljinskog upravljača, zamijenite baterije novima.

#### **Korištenje funkcije upravljanja napajanjem**

Ako se duže od 30 minuta ne rukuje uređajem u CD, USB i AUDIO IN modu, uređaj će automatski prijeći u pripravno stanje. Za uključenje/isključenje pripravnog stanja pritisnite zajedno DISPLAY/ENTER **16** i **12**. 2 minute prije ulaska u pripravnog stanja treperit će informacije na pokazivaču. U pripravnom stanju sa spojenim mrežnim kabelom prikazivat će se na pokazivaču oznaka "STANDBY".

## Tehnički podaci

#### CD uređaj

Sustav Digitalni audio sustav s kompaktnim diskom Značajke laserske diode Trajanje emisije: Kontinuirano Snaga lasera: Manje od 44,6 µW (Ova snaga je izmjerena na udaljenosti od 200 mm od površine leće objektiva optičkog čitača uz otvor blende od 7 mm.) Broj kanala 2 Frekvencijski odziv  $20 \text{ Hz} - 20000 \text{ Hz} + 1/-2 \text{ dB}$ 

Zavijanje i podrhtavanje zvuka Ispod mjerljive razine

#### Radio

Frekvencijski raspon FM: 87,5 MHz – 108 MHz AM: 531 kHz – 1602 kHz Međufrekvencija FM: 128 kHz  $AM: 45 kHz$ Antene FM: Teleskopska antena AM: Ugrađena feritna antena

#### USB

Podržana brzina prijenosa (bit rate) MP3 (MPEG 1 Audio Layer-3): 32 – 320 kbps, VBR WMA: 16 – 320 kbps, VBR Frekvencije uzorkovanja MP3 (MPEG 1 Audio Layer-3): 32/44,1/48 kHz WMA: 32/44,1/48kHz (USB) priključnica USB-A (Full Speed)

#### Općenito

Zvučnik Širokopojasni: promjer 8 cm; 4 Ω, stožasti (2) Ulaz AUDIO IN priključnica (stereo minipriključnica) (USB) priključnica: Type A, maksimalna struja 500 mA Izlazi Priključnica za slušalice (stereo minipriključnica) Za slušalice impedancije 16 Ω – 32 Ω Izlazna snaga 1,7 W + 1,7 W (na 4 Ω, 10% harmoničkog izobličenja) Napajanje Za uređaj: 230 V AC, 50 Hz 9 V DC, 6 baterija R14 (veličina C) Za daljinski upravljač: 3 V DC, 2 baterije R03 (veličina AAA) Potrošnja energije AC 13 W

Trajanje baterije Za uređaj:

#### **FM prijem**

Sony R14P: oko 15 h

Sony alkalna LR14: oko 25 h

#### **CD reprodukcija**

Sony R14P: oko 1,5 h

Sony alkalna LR14: oko 9 h

#### Dimenzije

Približno 365 × 134 × 230 mm (š/v/d) (uključujući dijelove koji strše) Masa Približno 2,8 kg (s baterijama)

Isporučeni pribor Mrežni kabel (1) Daljinski upravljač (1)

Dizajn i tehnički podaci podložni su promjeni bez prethodne najave. Proizvođač ne preuzima odgovornost za eventualne tiskarske pogreške.

#### Dodatni pribor:

Sonyjeve slušalice serije MDR

## Osnovne funkcije

## **Glavni uređaj**

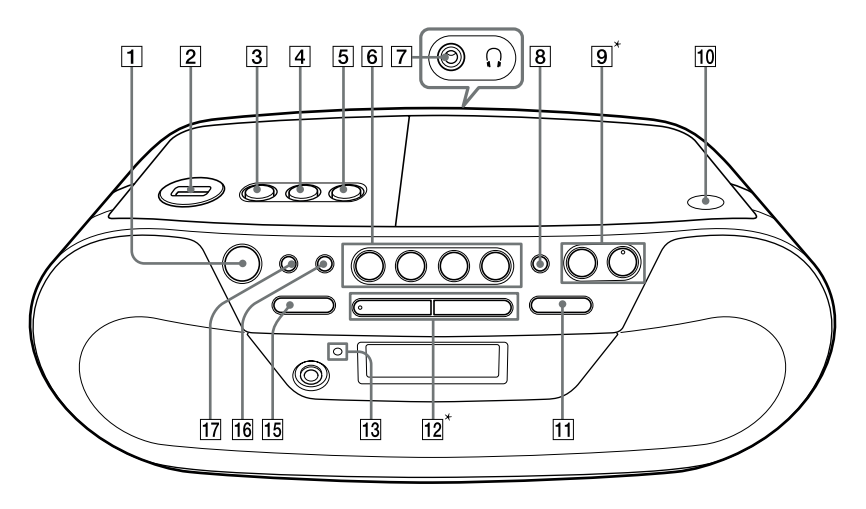

## **Daljinski upravljač**

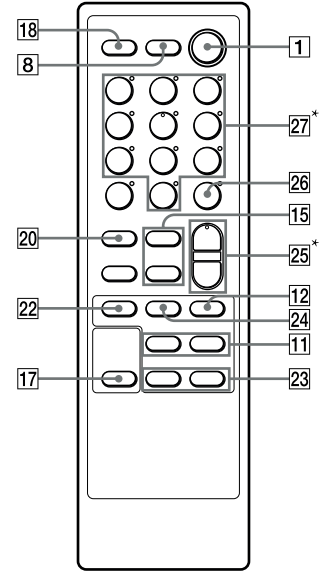

\***VOLUME + i na uređaju te VOL + i 5 na daljinskom upravljaču imaju ispupčenje.**

## Prije uporabe uređaja

## **Uključenje/isključenje uređaja**

Pritisnite OPERATE<sup>[1]</sup>.

## **Za podešavanje glasnoće**

Pritisnite VOLUME +,  $\boxed{9}$  (VOL +,  $-$  na daljinskom upravljaču <sup>25</sup>, Razinu glasnoće na uređaju možete podešavati od 0 do 31. Kod vrijednosti 31 prikazuje se "VOL MAX".

## **Za uporabu slušalica**

Spojite slušalice na priključnicu  $\bigcap$  (slušalice)  $\boxed{7}$ .

## **Korištenje funkcije izravnog uključenja**

Pritisnite USB, CD, RADIO/BAND ili AUDIO IN 6 na uređaju. Uređaj se izravno uključuje.

## **Za pojačavanje basova**

Pritisnite MEGA BASS 8 na uređaju. Na zaslonu se pojavljuje "MEGA BASS". Za vraćanje normalne jačine zvuka, ponovno pritisnite tipku.

## Reprodukcija CD/MP3/WMA diska

- **1** Pritisnite OPERATE 1.
- **2** Pritisnite CD **6** na uređaju. (Pritisnite više puta FUNCTION **18** na daljinskom upravljaču, sve dok se na pokazivaču ne prikaže "CD".)
- **3** Pritisnite PUSH OPEN/CLOSE **10** na uređaj te stavite u CD uložnicu disk s naljepnicom okrenutom prema gore.

Za zatvaranje pokrova uložnice diska pritisnite PUSH OPEN/CLOSE 10.

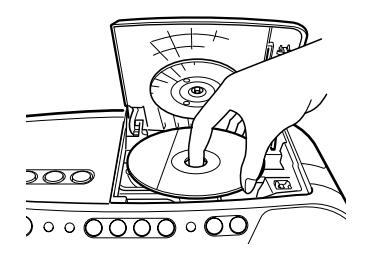

**4** Pritisnite  $\blacktriangleright$ **II**  $\boxed{12}$  na uređaju ( $\blacktriangleright$   $\boxed{22}$  na daljinskom upravljaču).

Uređaj reproducira sve zapise/MP3/WMA datoteke jednom.

Kad uložite MP3/WMA disk, na pokazivaču se prikaže "MP3" ili "WMA" kad uređaj očita podatke o datotekama.

#### **Audio diskovi**

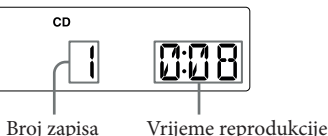

#### **MP3/WMA disk (Primjer: Kad uložite MP3 disk)**

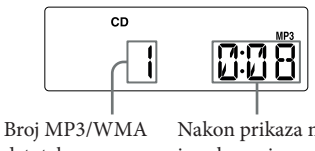

datoteke

Nakon prikaza naziva mape\* i naslova pjesme pojavit će se broj datoteke i vrijeme reprodukcije\*\*.

- \* Ako u podacima sadržanim u ID3 tagu nema naziva pjesme, prikazat će se naziv datoteke.
- \*\*Ako vrijeme reprodukcije iznosi više od 100 minuta, na pokazivaču se prikazuje kao "--:--".

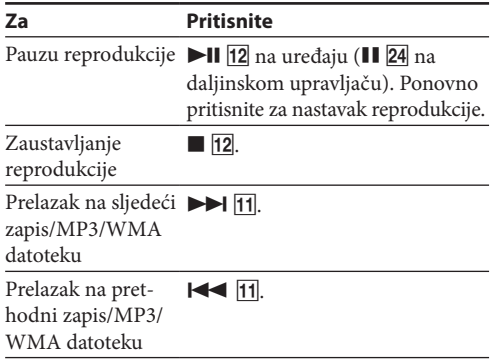

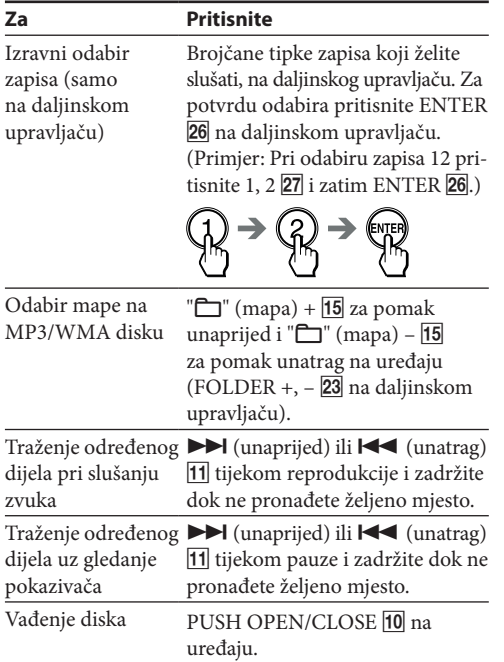

#### **Savjeti**

- 9 Reprodukcija započinje od zapisa/MP3/WMA datoteke na kojoj ste zadnje zaustavili reprodukciju (Resume reprodukcija). Dok je reprodukcija zaustavljena, prikazuje se broj zapisa/MP3/WMA datoteke koja će se reproducirati.
- 9 Za poništenje Resume reprodukcije (za početak reprodukcije od početka prvog zapisa/MP3/WMA datoteke), pritisnite ■ 12 dok je CD zaustavljen. Nastavak reprodukcije se također poništi kad otvorite uložnicu diska ili isključite uređaj.

#### **Napomene**

- 9 Ukoliko na pokazivaču svijetli indikator "SHUF" ili "PGM", nije moguće pronaći željeni zapis. Pritisnite  $\blacksquare$  12 i zatim više puta pritisnite MODE  $\blacksquare$  dok s pokazivača ne nestane "SHUF" i "PGM".
- 9 Koristite li funkciju nastavka reprodukcije s funkcijom CD, reprodukcija se nastavlja od početka zapisa.

### **Za promjenu načina reprodukcije**

Više puta pritisnite MODE <a>[17]</a> dok nije u tijeku reprodukcija s CD-a ili je pauzirana. Možete odabrati normalnu reprodukciju, ponavljanje reprodukcije (" $\overline{\rightarrow}$  1" ili " $\overline{\rightarrow}$ "), reprodukciju slučajnim redoslijedom ("SHUF") ili programiranu reprodukciju ("PGM" ili "PGM $\blacktriangleright$ ") (pogledajte "Odabir različitih načina reprodukcije" u nastavku).

## **Primjer strukture mapa i redoslijeda reprodukcije**

Reprodukcija mapa i datoteka odvija se prema slijedećem redu:

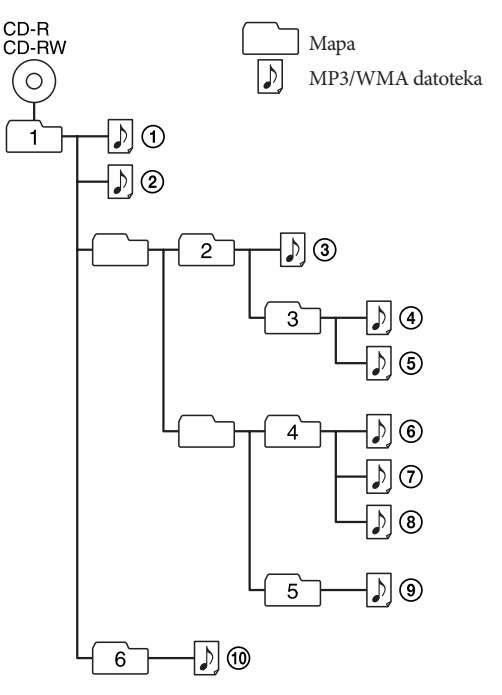

#### **Napomene o MP3/WMA diskovima**

9 Kad je disk umetnut u uložnicu, uređaj očitava sve datoteke na tom disku.

Tijekom očitavanja, pojavljuje se prikaz "READING". Ako disk sadržava mnogo mapa ili datoteka koje nisu MP3/WMA, uređaju će možda trebati duže vrijeme za početak reprodukcije ili za prelazak na sljedeću MP3/ WMA datoteku.

Savjetujemo vam da na disk koji ćete slušati ne spremate nepotrebne mape ili datoteke uz MP3/WMA datoteke.

- 9 Mapa koja ne sadržava MP3/WMA datoteke se preskače.
- 9 Maksimalan broj datoteka: 511 Maksimalan broj mapa: 511 (uključujući korijensku) Maksimalna hijerarhija mapa: 8
- 9 Maksimalni broj prikazanih znakova naziva mapa i datoteka uključujući navodne znake je 32.
- 9 Na ovom uređaju moguć je prikaz znakova A Z, 0 – 9 i \_. Drugi znakovi se prikazuju kao "\_".
- 9 Ovaj uređaj podržava ID3 tag format verzije 1.0, 1.1, 2.2, 2.3 i 2.4. Ukoliko datoteka sadrži ID3 tag informaciju, moguć je prikaz naslova pjesme, naziva izvođača i naziva albuma. Ukoliko datoteka ne sadrži ID3 tag informaciju, umjesto naslova pjesme pojavljuje se indikator naziv datoteke, umjesto naziva izvođača pojavljuje se "NO ARTIST", a umjesto naziva albuma pojavljuje se "NO ALBUM". Uređaj može za ID3 tag informacije prikazati do 32 znaka.
- 9 Kod imenovanja datoteke, nazivu datoteke uvijek dodajte ekstenziju ".mp3" ili ".wma".
- 9 Stavite li ekstenziju ".mp3" ili ".wma" datoteci koja nije MP3/WMA datoteka, uređaj ne može prepoznati datoteku pravilno i stvarat će glasan šum koji može oštetiti vaše zvučnike.
- 9 Naziv datoteke ne odgovara ID3 tagu.

## Slušanje radijskog programa

- **1** Pritisnite OPERATE 1.
- **2** Pritisnite RADIO/BAND **·** AUTO PRESET **6** na uređaju (BAND 20 na daljinskom upravljaču) više puta.

Svakim pritiskom tipke, prikaz se mijenja na sljedeći način:

 $"FM" \longleftrightarrow "AM"$ 

**3** Zadržite TUNE + ili –  $\overline{15}$  na uređaju dok se na pokazivaču ne počnu izmjenjivati znamenke frekvencije.

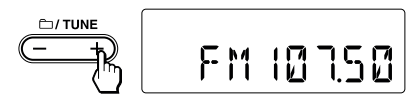

Uređaj automatski pretražuje radijske frekvencije i zaustavlja traženje kad pronađe postaju s dovoljno snažnim signalom.

Ako ne možete ugoditi postaju, pritisnite TUNE + ili – na uređaju više puta za promjenu frekvencije korak po korak.

Kod prijema FM stereo programa prikazuje se "ST".

### **Savjet**

Ukoliko je FM postaja slaba, pritisnite tipku MODE [17] dok se na pokazivaču ne pojavi indikator "MONO". Radijski prijenos odvija se putem mono kanala.

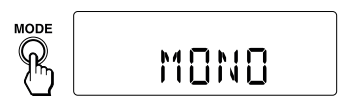

## **Poboljšanje radijskog prijema**

9 Preusmjerite antenu kako biste poboljšali FM prijem.

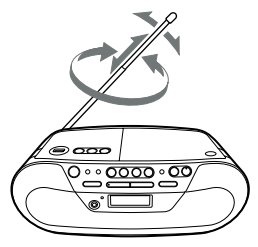

9 Preusmjerite uređaj kako biste poboljšali AM prijem.

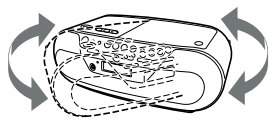

#### **Napomena**

9 Radijski program ne može se snimati pomoću USB uređaja.

## Slušanje glazbe s USB uređaja

Možete slušati glazbu pohranjenu na USB uređaj (digitalni audiouređaj ili USB medij za pohranu).

Ovaj uređaj može reproducirati glazbene datoteke u WMA i MP3 formatu\*.

Pogledajte u odjeljku "USB uređaji za reprodukciju/ snimanje" u nastavku ovih uputa popis USB uređaja koji se mogu spojiti na ovaj uređaj.

- \* Datoteke sa zaštitom autorskog prava (Digital Rights Management) ne mogu se reproducirati na ovom uređaju.
- **1** Pritisnite OPERATE **1**.
- **2** Pritisnite USB **6** na uređaju. (Pritisnite više puta FUNCTION na daljinskom upravljaču, sve dok se na pokazivaču ne prikaže "USB".)
- **3** Spojite USB uređaj na priključnicu  $\leftarrow$  (USB) 2. **Kad unutrašnja particija uređaja nema naziva** Prikazuje se "USB MEMORY" i pokazivač jednom prikaže "STORAGE DRIVE" te se zatim pojavi "xxxFLDR"\*.

### **Kad unutrašnja particija uređaja ima naziv**

Prikazuje se "USB MEMORY" i pokazivač jednom prikaže oznaku pogona\* te se zatim pojavi "xxxFLDR"\*.

- \* "xxx" je ukupni broj mapa.
- \*\* oznaka pogona je ime koje možete dodijeliti mediju ili uređajima za pohranu podataka.

**4** Pritisnite  $\blacksquare$  **11 12** na uređaju ( $\blacksquare$  **22** na daljinskom upravljaču).

Uređaj započne reprodukciju.

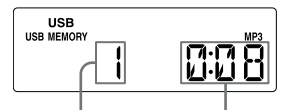

Broj datoteke

Nakon prikaza naziva mape i naslova pjesme pojavit će se broj datoteke i vrijeme reprodukcije\*.

\* Ako vrijeme reprodukcije iznosi više od 100 minuta, na pokazivaču se prikazuje kao "--:--".

#### **Dodatne funkcije**

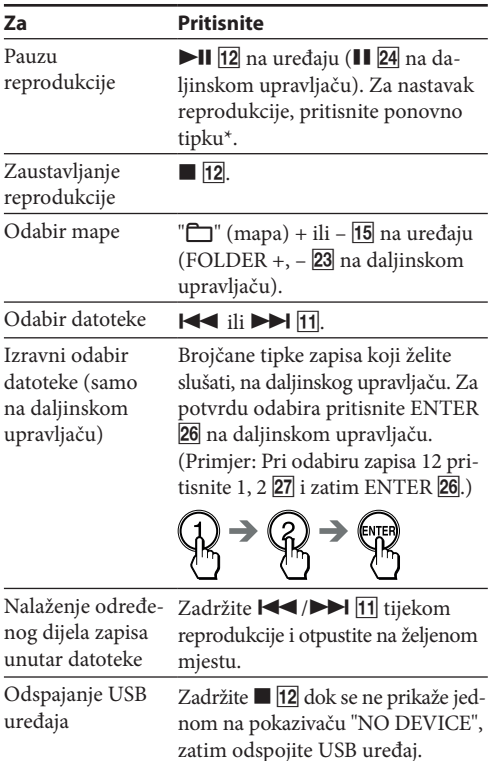

\* Pri reprodukciji VBR MP3 datoteke, uređaj će možda nastaviti reprodukciju od različitog mjesta.

#### **Savjeti**

- 9 Reprodukcija započinje od MP3/WMA datoteke na kojoj ste zadnje zaustavili reprodukciju (Resume reprodukcija). Dok je reprodukcija zaustavljena, prikazuje se broj MP3/ WMA datoteke i pripadajuće vrijeme reprodukcije.
- 9 Za poništenje Resume reprodukcije (za početak reprodukcije od početka prvog MP3/WMA datoteke), pritisnite  $\blacksquare$  12.

#### **Napomena**

Prije odspajanja USB uređaja uvijek zadržite **12** dok se ne prikaže "NO DEVICE". Odspajanjem USB uređaja dok nije prikazano "NO DEVICE" može se oštetiti USB uređaj ili podaci na njemu.

## **Za promjenu načina reprodukcije**

Više puta pritisnite MODE **17** dok reprodukcija s USB uređaja nije u tijeku ili je pauzirana. Možete odabrati normalnu reprodukciju ("marza sve datoteke u tekućoj mapi na USB uređaju), ponavljanje reprodukcije (" $\sqrt{ }$  1" ili ""), reprodukciju slučajnim redoslijedom ("SHUF") ili programiranu reprodukciju ("PGM" ili "PGM  $\overline{\bullet}$ ") (pogledajte "Odabir različitih načina reprodukcije" u nastavku).

#### **Napomene o USB uređaju**

- 9 Način reprodukcije se ne može mijenjati dok je reprodukcija s USB uređaja u tijeku ili je pauzirana.
- 9 Uređaju će možda trebati duže vrijeme za početak reprodukcije kad je:
	- struktura datoteka komplicirana.
	- USB uređaj skoro sasvim popunjen.
- 9 Kad je USB uređaj spojen, ovaj uređaj čita sve datoteke s njega. Ako na spojenom uređaju ima mnogo mapa ili datoteka, uređaju može trebati duže vrijeme za očitavanje.
- 9 Nemojte USB uređaj spajati na ovaj preko USB huba.
- 9 Kod nekih spojenih USB uređaja, ovom uređaju će možda trebati određeno vrijeme za primjenu postupka izvedenog na USB uređaju.
- 9 Ovaj uređaj ne podržava nužno sve funkcije koje ima spojeni USB uređaj.
- 9 Datoteke snimljene ovim uređajem se reproduciraju redoslijedom kreiranja mapa. Datoteke snimljene drugim uređajem (primjerice računalom) možda se neće reproducirati redoslijedom kojim su snimljene.
- 9 Redoslijed reprodukcije na uređaju može se razlikovati od redoslijeda reprodukcije na spojenom USB uređaju.
- 9 Nemojte spremati datoteke koje nisu MP3/WMA formata ili nepotrebne mape na USB uređaj koji sadržava MP3/WMA datoteke.
- 9 Tijekom reprodukcije se preskaču mape koje ne sadržavaju MP3/WMA datoteke.
- 9 Ovaj uređaj može reproducirati samo MP3/WMA datoteke koje imaju ekstenziju ".mp3" ili ".wma".
- 9 Ako disk sadržava datoteke koje imaju ekstenziju ".mp3" ili ".wma" ali nisu MP3/WMA datoteke, uređaj može stvarati snažan šum ili se može pokvariti.
- 9 Jedan USB uređaj može sadržavati najviše 5000 MP3/ WMA datoteka i 255 mapa. Jedna mapa može sadržavati najviše 999 datoteka. Maksimalan broj MP3/WMA datoteka i mapa može se

razlikovati, ovisno o strukturi datoteke i mape. Maksimalan broj razina poddirektorija je 8.

9 Ne može se zajamčiti kompatibilnost sa svim softverom za kodiranje/snimanje MP3/WMA datoteka te uređajima i medijima za snimanje. Ukoliko koristite nekompatibilni USB uređaj, može doći do gubljenja zvuka pri reprodukciji, ili čak do potpunog nefunkcioniranja uređaja.

## Snimanje s diska na USB uređaj

Spojite li USB uređaj (digitalni audiouređaj ili USB medij za pohranu) na priključnicu  $\leftarrow$  (USB)  $\boxed{2}$  na ovom uređaju, možete snimati glazbu s diska na USB uređaj. Ovaj uređaj podržava samo snimanje s CD-DA i MP3/ WMA diskova. Zvuk s opcionalne komponente (npr. prijenosnog digitalnog audiouređaja) ili radija ovog uređaja ne može se snimati na USB uređaj.

Audiodatoteke se na ovom uređaju snimaju u MP3 ili WMA formatu.

Približna veličina snimke iznosi oko 1 MB po minuti vremena snimanja s CD-a. Datoteka može biti veća ako se snima s MP3/WMA diska. Pogledajte u odjeljku "USB uređaji za reprodukciju/snimanje" u nastavku ovih uputa popis USB uređaja koji se mogu spojiti na ovaj uređaj.

## **Sinkronizirano snimanje**

Ta funkcija omogućuje jednostavno snimanje cijelog diska na USB uređaj.

1 Spojite na priključnicu  $\leftarrow$  (USB) **2** USB uređaj koji može snimati.

Ako je za spajanje potreban kabel, upotrijebite onaj koji je isporučen uz USB uređaj. Za detalje o spajanju pogledajte upute za uporabu isporučene uz USB uređaj.

- 2 Pritisnite PUSH OPEN/CLOSE **10** na uređaju i stavite disk koji želite snimiti.
- **3** Kad je CD uređaj zaustavljen, pritisnite više puta MODE <a>[17]</a> za odabir načina reprodukcije. Način reprodukcije automatski se prebaci na normalnu reprodukciju ako je aktivna reprodukcija slučajnim redoslijedom, ponavljanje reprodukcije ili programirana reprodukcija (bez programiranih zapisa ili MP3/ WMA datoteka) na početku snimanja. Kod reprodukcije slučajnim redoslijedom (reprodukcija započinje od CD-DA diska ili MP3/WMA datoteke koju ste zadnju prekinuli), snimanje započinje od zapisa čiju ste reprodukciju zadnju prekinuli. Za detalje o načinima reprodukcije pogledajte "Za promjenu načina reprodukcije" u "Slušanje glazbe s USB uređaja".
- **4** Pritisnite REC CD USB **3** na uređaju.

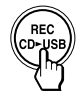

Treperi "REC"i na pokazivaču se izmjenjuje sljedeće\*:

## **Kad ima dovoljno mjesta:**

```
"CD SYNC" - "MEMORY"
\uparrow \downarrow"PUSH ENT" \leftarrow"FREExxxM"**
```
## **Kad nema dovoljno mjesta:**

"CD SYNC" - "MEMORY"  $\uparrow$   $\downarrow$ 

 $"$ PUSH ENT"  $\leftarrow$  "LOW xxxM"\*\*\*

USB uređaj prelazi u pripravno stanje snimanja, a ovaj uređaj u pauzu reprodukcije.

- Izračunavanje može trajati neko vrijeme, ovisno o veličini datoteka na USB uređaju. Dok se izračunava količina slobodnog prostora, na pokazivaču se izmjenjuje sljedeće: "CD SYNC" - "PUSH ENT"
- \*\* Ako slobodnog prostora ima u gigabajtima, prikazivat će se "FREExxxG" kao jedinica. "FREExxxM"/"FREExxxG" je preostali pohrambeni prostor na uređaju, u megabajtima/gigabajtima.
- \*\*\* Kad se na pokazivaču pojavi "LOW xxxM", snimanje se može naglo prekinuti. Prije no što se to dogodi, pritisnite  $\blacksquare$   $\blacksquare$  za isključenje snimanja na željenom dijelu.
- **5** Pritisnite tipku ENTER **4** na uređaju.

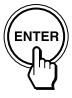

Započinje snimanje. Ovaj uređaj i spojeni USB uređaj se automatski zaustave po dovršetku snimanja.

## **Snimanje iz mape na MP3/WMA disku**

**1** Kad je CD uređaj zaustavljen, pritisnite više puta MODE **17** dok se na pokazivaču ne pojavi "ר" kako biste odabrali "ר" (reprodukcija odabrane mape).

(Na daljinskom upravljaču, kad je CD uređaj zaustavljen, pritisnite više puta MODE **17** dok se na pokazivaču ne pojavi " $\Box$ " kako biste odabrali " $\Box$ " (reprodukcija odabrane mape).)

**2** Pritisnite " $\Box$ " (mapa) + ili –  $\Box$  na uređaju  $(FOLDER +, -23]$  na daljinskom upravljaču) više puta za odabir mape.

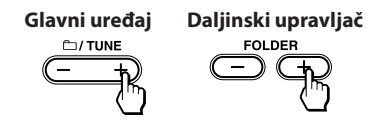

**3** Pritisnite REC CD USB **3** na uređaju.

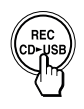

**4** Pritisnite tipku ENTER **4** na uređaju.

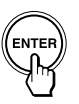

## **REC1 snimanje (snimanje jednog zapisa)**

Taj postupak omogućuje jednostavno snimanje trenutno reproduciranog zapisa ili MP3/WMA datoteke na USB uređaj.

- **1** Spojite na priključnicu ← (USB) **2** USB uređaj koji može snimati.
- **2** Pritisnite PUSH OPEN/CLOSE **10** na uređaju i stavite disk sa zapisima ili MP3/WMA datotekama koje želite snimiti.
- **3** Odaberite zapis ili MP3/WMA datoteku i počnite je reproducirati.
- **4** Pritisnite REC CD USB **3** na uređaju dok se reproducira odabrani zapis ili MP3/WMA datoteka.

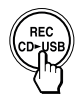

Treperi "REC"i na pokazivaču se izmjenjuje sljedeće\*:

#### **Kad ima dovoljno mjesta:**

 $"RECI" \rightarrow "MEMORY"$  $\uparrow$   $\downarrow$ "PUSH ENT" - "FREExxxM"\*\*

## **Kad nema dovoljno mjesta:**

 $"RECI" \rightarrow "MEMORY"$  $\uparrow$   $\downarrow$ "PUSH ENT"  $\leftarrow$  "LOW xxxM"\*\*\*

USB uređaj prelazi u pripravno stanje snimanja, a ovaj uređaj u pauzu reprodukcije.

- Izračunavanje može trajati neko vrijeme, ovisno o veličini datoteka na USB uređaju. Dok se izračunava količina slobodnog prostora, na pokazivaču se izmjenjuje sljedeće:  $"RECI" \rightarrow "PUSH ENT"$
- \*\* Ako slobodnog prostora ima u gigabajtima, prikazivat će se "FREExxxG" kao jedinica. "FREExxxM"/"FREExxxG" je preostali pohrambeni prostor na uređaju, u megabajtima/gigabajtima.
- \*\*\* Kad se na pokazivaču pojavi "LOW xxxM", snimanje se može naglo prekinuti. Prije no što se to dogodi, pritisnite **12** za isključenje snimanja na željenom dijelu.
- **5** Pritisnite tipku ENTER **4** na uređaju.

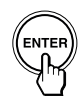

Započinje snimanje. Po završetku snimanja CD uređaj nastavlja s reprodukcijom.

## **Za zaustavljanje snimanja**

Pritisnite 12.

## **Za odspajanje USB uređaja**

- **1** Pritisnite USB **6** na uređaju kad se zaustavi reprodukcija.
- **2** Zadržite  **12** na uređaju oko 4 sekunde dok se na pokazivaču ne pojavi jednom "NO DEVICE".
- **3** Odspojite USB uređaj.

## **Za brisanje MP3/WMA datoteka ili mapa na USB uređaju**

Možete izbrisati MP3/WMA datoteke ili mape na USB uređaju.

- 1 Spojite na priključnicu  $\leftarrow$  (USB) **2** USB uređaj koji može snimati.
- **2** Pritisnite USB **6** na uređaju.
- **3** Pritisnite " $\Box$ " (mapa) + ili  $\Box$  na uređaju (FOLDER +,  $-$  23 na daljinskom upravljaču) više puta za odabir mape ili više puta pritisnite **IEEE** ili **IEEE**  $\overline{11}$  za odabir MP3/WMA datoteke.

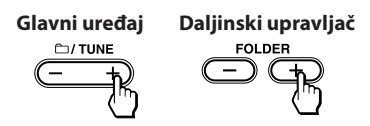

**4** Pritisnite ERASE/MEMORY SELECT **5** na uređaju.

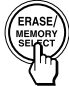

Na pokazivaču se prikazuje "ERASE?".

**5** Pritisnite tipku ENTER **4** na uređaju.

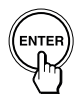

Kad izbrišete zapis, prikaže se "TRACK" i zatim "ERASE?" Kad izbrišete mapu, prikazuje se "FOLDER" i zatim "ERASE?"

Za poništenje postupka brisanja, pritisnite  $\blacksquare$  [12].

**6** Pritisnite tipku ENTER **4** na uređaju.

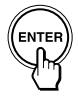

Odabrana MP3/WMA datoteka ili mapa je izbrisana. Pritisnite ERASE/MEMORY SELECT 5 tijekom reprodukcije odabranog zapisa ili MP3/WMA datoteke i uređaj će prijeći u pripravno stanje za brisanje.

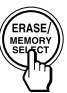

## **Za odabir odredišta snimanja na USB uređaju**

Ako USB uređaj ima više od jedne memorije (primjerice ugrađeno memoriju i memorijsku karticu), možete odabrati koja će se memorija čitati i zatim započnite snimanje (ili reprodukciju).

- **1** Spojite USB uređaj na priključnicu  $\leftarrow$  (USB)  $\boxed{2}$ .
- **2** Pritisnite USB **6** na uređaju.
- **3** Pritisnite ERASE/MEMORY SELECT **5** na uređaju dok je zaustavljen.

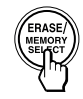

Prikazuje se "SELECT?". Ako je odabrana audiodatoteka ili mapa, prikazuje se "ERASE?". Ponovno pritisnite ERASE/MEMORY SELECT 5 na uređaju za odabir "SELECT?".

**4** Pritisnite tipku ENTER **4** na uređaju.

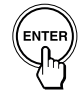

Pojavi se naziv memorije.

Prikazani naziv se razlikuje ovisno o disku značajkama USB uređaja.

**5** Pritisnite  $\blacktriangleleft$  ili  $\blacktriangleright$   $\blacktriangleright$   $\blacksquare$  više puta za odabir memorije.

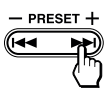

Nastavite s korakom **6** ako se može odabrati samo jedna memorija. Za poništenje tog postupka, pritisnite  $\blacksquare$  [12].

**6** Pritisnite tipku ENTER **4** na uređaju.

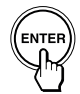

**7** Započnite snimanje prema koracima **2** – **5** iz "Sinkronizirano snimanje" ili "REC1 snimanje".

### **Pravila za kreiranje mapa i datoteka**

Pri prvom snimanju na USB uređaj kreira se mapa "MUSIC" izravno u korijenskom direktoriju ("ROOT"). Mape i datoteke se kreiraju u mapi "MUSIC" na sljedeći način ovisno o načinu snimanja.

#### **Sinkronizirano snimanje1)**

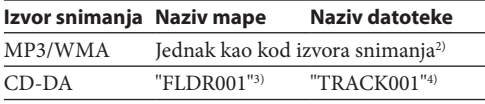

#### **REC1 snimanje**

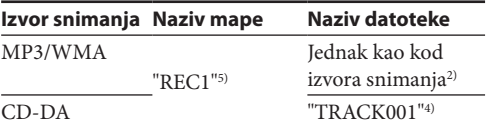

- <sup>1)</sup> Pri programiranoj reprodukciji, naziv mape je "FLDRxxx" a naziv datoteke ovisi o izvoru snimanja (CD-DA disk ili MP3/WMA disk). Za detalje o načinima reprodukcije pogledajte "Za promjenu načina reprodukcije" u "Slušanje glazbe s USB uređaja".
- <sup>2)</sup> Možete dodijeliti do 32 znaka naziva mape.
- <sup>3)</sup> Nazivi mapa se pridjeljuju redom do maksimalno 255 (uključujući korijensku mapu i MUSIC).
- <sup>4)</sup> Nazivi datoteka se pridjeljuju redom.
- <sup>5)</sup> Pri svakom REC1 snimanju kreira se nova datoteka u mapu "REC1".

#### **Napomene**

- 9 Nemojte odspajati USB uređaj tijekom snimanja ili brisanja. U protivnom se može oštetiti USB uređaj ili podaci na njemu.
- 9 Nemojte USB uređaj spajati na ovaj uređaj preko USB huba.
- 9 Kod snimanja s CD-a, zapisi se snimaju kao MP3 datoteke od 128 kbps. Pri snimanju s MP3/WMA diska, MP3/WMA datoteke se snimaju s istom bit rate brzinom kao izvorne MP3/WMA datoteke.
- 9 Pri snimanju izvora (MP3/WMA diska) ne čuje se zvuk i prikazuje se "HI-SPEED".
- 9 CD text informacije se ne snimaju u kreirane MP3/WMA datoteke.
- 9 Poništite li snimanje prije dovršetka, kreirana MP3/WMA datoteka će sadržati zapis do dijela na kojem se snimanje prekinulo.
- 9 Snimanje se zaustavlja automatski ako:
	- na USB uređaju nestane slobodnog prostora tijekom snimanja
	- broj MP3/WMA datoteka na USB uređaju dosegne ograničenje koje ovaj može prepoznati.
- 9 Jedan USB uređaj može sadržavati najviše 5000 MP3/WMA datoteka i 255 mapa. Jedna mapa može sadržavati najviše 999 datoteka.

Maksimalan broj MP3/WMA datoteka i mapa može se razlikovati, ovisno o strukturi datoteke i mape. Maksimalan broj razina poddirektorija je 8.

- 9 MP3/WMA mape ne možete izbrisati tijekom reprodukcije ili pauze.
- 9 Ako mapa koju želite izbrisati sadržava datoteke koje nisu u MP3/WMA formatu ili podmape, one se ne brišu.
- 9 Ako na USB uređaju već postoji mapa ili datoteka jednakog naziva kao ona koju pokušavate snimiti, novosnimljenoj mapi ili datoteci se nakon naziva dodaje redni broj kako se ne bi izbrisala izvorna mapa ili datoteka.
- 9 Radijski program ne može se snimati pomoću USB uređaja.

## Dodatne funkcije

## **Glavni uređaj**

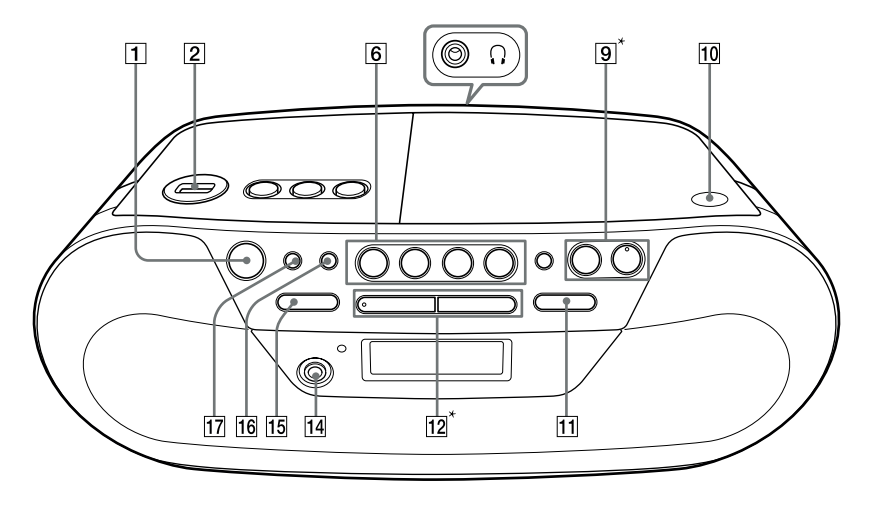

## **Daljinski upravljač**

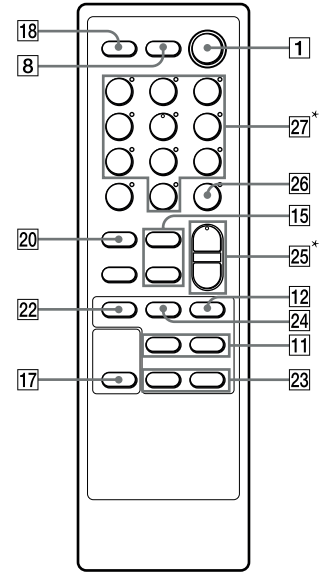

\***VOLUME + i na uređaju te VOL + i 5 na daljinskom upravljaču imaju ispupčenje.**

## Uporaba pokazivača

Informacije o disku/USB uređaju provjeriti na pokazivaču.

## **Provjera informacija o audio CD-u**

## **Za provjeru ukupnog broja zapisa i vremena reprodukcije CD-a**

Pritisnite  $\blacksquare$  [12] dok je reprodukcija zaustavljena. Prikazivat će se broj zapisa.

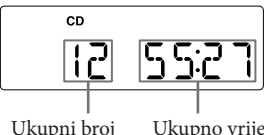

zapisa

Ukupno vrijeme reprodukcije

## **Provjera informacija o MP3/WMA disku**

## **Provjera ukupnog broja mapa na disku**

Pritisnite ■ 12 dvaput tijekom reprodukcije ili jednom pri odabiru datoteke.

Kad ima više mapa, ne prikazuje se ukupan broj datoteka.

## **MP3/WMA disk**

### **(Primjer: Kad uložite MP3 disk)**

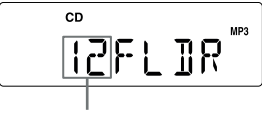

Ukupni broj mapa

## **Provjera informacija o USB uređaju**

## **Provjera ukupnog broja mapa na USB uređaju**

Pritisnite ■ 12 dvaput tijekom reprodukcije ili jednom pri odabiru datoteke.

Kad ima više mapa, ne prikazuje se ukupan broj datoteka.

#### **USB uređaj (Primjer: Kad spojite USB uređaj)**

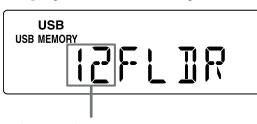

Ukupni broj mapa

### **Savjeti**

- 9 Ako je CD prazan, na pokazivaču se prikazuje "NO DISC".
- 9 Ako na USB uređaju nema MP3/WMA datoteka, na pokazivaču se prikazuje "NO TRK".
- 9 Ako MP3/WMA datoteka ima samo u korijenskom direktoriju USB uređaja, na pokazivaču se prikazuje "1FLDR".

## **Za provjeru informacija o datoteci**

Pritisnite DISPLAY/ENTER **16** na uređaju, tijekom reprodukcije MP3/WMA diska ili USB uređaja. Prikaz se mijenja na sljedeći način:

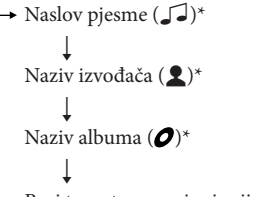

Broj trenutnog zapisa i vrijeme reprodukcije\*\*

- \* Ako datoteka ne sadržava odgovarajuće ID3 tag informacije, umjesto naslova pjesme, naziva izvođača i naziva albuma pojavljuje se naziv datoteke, "NO ARTIST" ili "NO ALBUM".
- \*\*Naziv izvođača ili naziv albuma će se promijeniti u to nakon nekoliko sekundi.

## Odabir različitih načina reprodukcije

Dok je disk/USB uređaj zaustavljen, možete podesiti ponavljanje reprodukcije ili reprodukciju slučajnim redoslijedom.

#### Pritisnite MODE <sup>15</sup>.

Svakim pritiskom mijenja se način reprodukcije na sljedeći način:

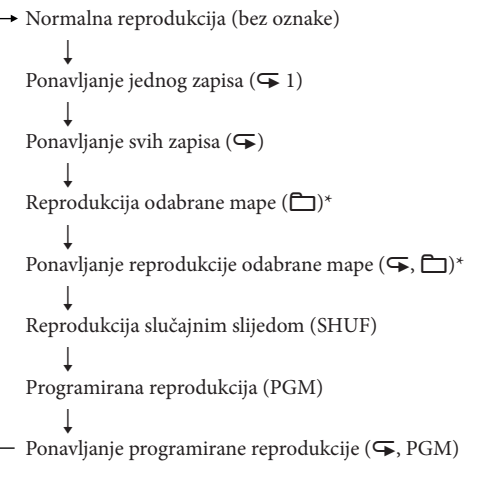

<sup>\*</sup> Te funkcije ne mogu se primijeniti pri uporabi CD-DA diska.

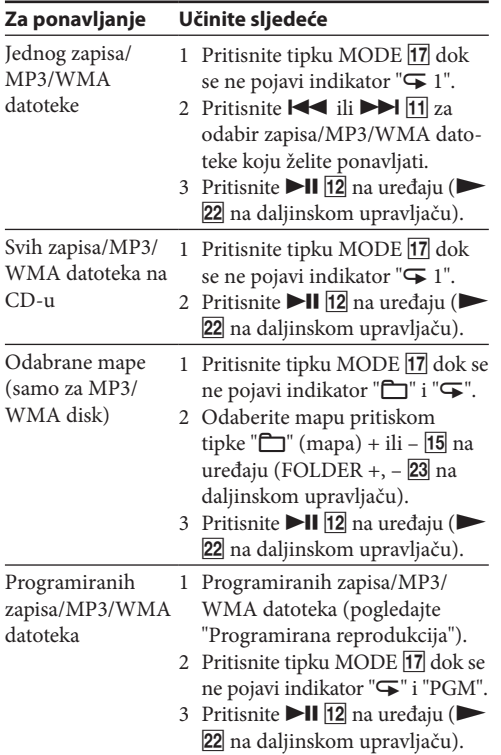

### **Isključenje ponavljanja reprodukcije**

Prvo zaustavite reprodukciju, zatim pritisnite MODE [17] dok s pokazivača ne nestane " $\mathbf{F}$ ".

## **Za isključenje reprodukcije slučajnim redoslijedom**

Prvo zaustavite reprodukciju, zatim pritisnite MODE dok s pokazivača ne nestane "SHUF".

#### **Savjet**

9 Tijekom reprodukcije slučajnim redoslijedom ne možete odabrati prethodni zapis/MP3/WMA datoteku pritiskom tipke  $\blacktriangleright$   $\blacktriangleright$   $\blacktriangleright$   $\blacksquare$ 

## Kreiranje vlastitog programa

## (Programirana reprodukcija)

Možete programirati redoslijed reprodukcije za do 25 zapisa/MP3/WMA datoteka na CD-u ili USB uređaju.

- **1** Pritisnite OPERATE **1**.
- **2** Pritisnite CD/USB 6 na uređaju.

(Pritisnite više puta FUNCTION na daljinskom upravljaču, sve dok se na pokazivaču ne prikaže "CD"/"USB".)

- **3** Pritisnite MODE **17** dok se na pokazivaču ne prikaže "PGM".
- **4** Pritisnite  $\blacktriangleleft$  ili  $\blacktriangleright$   $\blacktriangleright$   $\blacksquare$  zatim DISPLAY/ ENTER **16** (ENTER **26** na daljinskom upravljaču) za zapise/MP3/WMA datoteke za koje želite programirati reprodukciju određenim redoslijedom.\*

Za MP3/WMA datoteke prvo pritisnite ""  $(mapa) + ili - 15$  na uređaju (FOLDER +, - 23 na daljinskom upravljaču), pritisnite  $\blacktriangleleft$ ili  $\blacktriangleright$  11 i zatim DISPLAY/ENTER 16 (ENTER 26 na daljinskom upravljaču).

Nakon programiranja prvog zapisa prikazuje se "STEP 1" i zatim odabrani zapis/MP3/WMA datoteka. Svaki put kad dodate zapis/MP3/WMA datoteku, dodaje se broj koraka.

Ukupno vrijeme programirane reprodukcije će se prikazivati do "99:59" za CD (Ako ukupno vrijeme prijeđe 99:59, prikazat će se "--:--".

Za MP3/WMA će se uvijek prikazivati "--:--".)

\* Pri odabiru zapisa izravno na daljinskog upravljaču, pritisnite brojčane tipke **27** zapisa koji želite slušati. (Primjer: Pri odabiru zapisa 12 pritisnite 1, 2 27 i zatim ENTER<sup>[26]</sup>.)

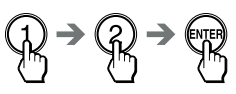

### **Audio disk (Programirana reprodukcija)**

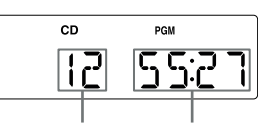

Broj zadnjeg programiranog zapisa Ukupno vrijeme programirane reprodukcije **MP3/WMA disk (Programiranje reprodukcije) (Primjer: Kad uložite MP3 disk)**

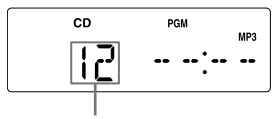

Broj zadnjeg programiranog zapisa

### **USB uređaj (programirana reprodukcija) (Primjer: Kad spojite USB uređaj)**

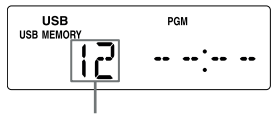

Broj zadnjeg programiranog zapisa

**5** Pritisnite  $\blacktriangleright$ II  $\boxed{12}$  na uređaju ( $\blacktriangleright$   $\boxed{22}$  na daljinskom upravljaču) za početak programirane reprodukcije.

## **Prikaz informacija o programiranom zapisu**

Kad izradite vlastiti program reprodukcije, pritisnite DISPLAY/ENTER **16** na uređaju. Prikaz se mijenja na sljedeći način:

- broj zadnjeg programiranog zapisa i ukupno vrijeme reprodukcije
	- ↓
	- Ukupni broj programiranih zapisa

## **Za isključenje programirane reprodukcije**

Najprije zaustavite reprodukciju. Zatim pritisnite MODE dok s pokazivača ne nestane "PGM".

## **Brisanje jednog ili svih programiranih zapisa**

Za brisanje jednog zapisa pritisnite CLEAR <a>[19]</a> na daljinskom upravljaču. Za brisanje svih programiranih zapisa pritisnite  $\blacksquare$  12 dvaput tijekom reprodukcije ili pritisnite 12 jednom dok je reprodukcija zaustavljena.

Tekući program će se također izbrisati kad pritisnete PUSH OPEN/CLOSE **10** na uređaju kako biste otvorili uložnicu diska.

Možete izraditi druge programe slijedeći postupak programiranja.

### **Savjeti**

- 9 Pokušate li programirati 26 ili više zapisa/MP3/WMA datoteka, na pokazivaču će se prikazati "FULL".
- 9 Isti program možete programirati ponovno, budući da je spremljen sve dok ne otvorite uložnicu diska ili isključite uređaj.
- 9 Funkcija nastavka reprodukcije radi tijekom programirane reprodukcije samo u funkciji USB.

## Pohranjivanje radiopostaja

U memoriju uređaja možete pohraniti radijske postaje. Možete pohraniti do 30 radijskih postaja, 20 FM i 10 AM, bilo kojim redoslijedom.

1 Pritisnite RADIO/BAND · AUTO PRESET 6 na uređaju (BAND 20 na daljinskom upravljaču) kako biste odabrali valno područje.

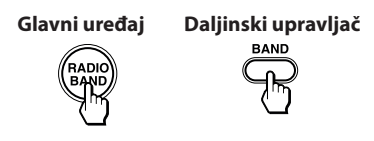

2 Zadržite RADIO/BAND · AUTO PRESET **6** na uređaju (BAND 20 na daljinskom upravljaču) oko 2 sekunde, sve dok na pokazivaču ne počne treperiti "AUTO".

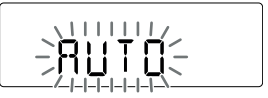

**3** Pritisnite DISPLAY/ENTER **16** na uređaju (ENTER 26 na daljinskom upravljaču). Postaje se pohranjuju u memoriju od nižih frekvencija prema višima.

## **Ako se neka postaja ne može pohraniti automatski**

Pohranu postaja slabijeg signala potrebno je izvršiti ručno.

1 Pritisnite RADIO/BAND · AUTO PRESET **6** na uređaju (BAND 20 na daljinskom upravljaču) kako biste odabrali valno područje.

**Glavni uređaj Daljinski upravljač**

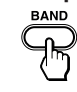

- **2** Ugodite željenu radiopostaju.
- **3** Pritisnite  $\blacksquare$  **11 12** na uređaju (MANUAL PRESET na daljinskom upravljaču). Na pokazivaču se pojavi "FM-xx".

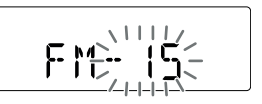

**4** Zadržite PRESET + ili – na uređaju (brojčane tipke 27 na daljinskom upravljaču) dok na pokazivaču ne počne treptati željeni programski broj za postaju.

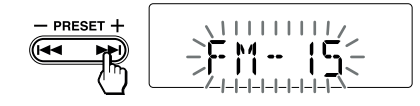

**5** Pritisnite DISPLAY/ENTER **16** na uređaju (ENTER 26 na daljinskom upravljaču). Nova postaja će zamijeniti staru.

### **Savjet**

Pohranjene radijske postaje ostaju u memoriji čak i ako odspojite mrežni kabel ili izvadite baterije.

## Reprodukcija pohranjenih radiopostaja

- **1** Pritisnite OPERATE **1**.
- 2 Pritisnite RADIO/BAND · AUTO PRESET **6** na uređaju (BAND 20 na daljinskom upravljaču) kako biste odabrali valno područje.

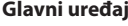

**Glavni uređaj Daljinski upravljač**

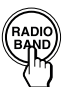

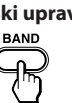

**3** Zatim pritisnite PRESET + ili  $\overline{11}$  na uređaju za ugađanje pohranjene postaje.

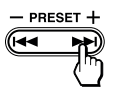

#### **Na daljinskom upravljaču**

- **1** Pritisnite BAND **20** više puta kako biste odabrali valno područje.
- **2** Pritisnite brojčane tipke **27** za ugađanje pohranjene postaje.

#### (Primjeri)

Za programski broj 1: Pritisnite 1 27 i zatim pritisnite ENTER<sub>26</sub>.

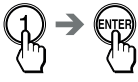

Za programski broj 12: Pritisnite 1, 2 **27** i zatim pritisnite ENTER<sup>26</sup>.

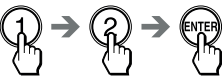

## USB uređaji za reprodukciju/ snimanie

S ovim uređajem možete koristiti USB uređaj (digitalni audiouređaj ili USB medij za pohranu).

Međutim, neki USB uređaji možda neće biti kompatibilni s ovim uređajem. S ovim uređajem provjereno su kompatibilni sljedeći Sonyjevi digitalni audiouređaji.

## **Provjereni Sony digitalni audiouređaji (u ožujku 2011.)**

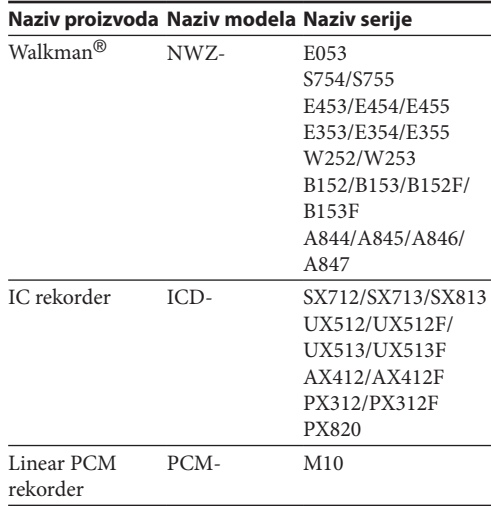

Najnovije informacije o kompatibilnim uređajima potražite na sljedećoj internetskoj stranici.

#### **Za korisnike u Europi:**

http://support.sony-europe.com/

#### **Napomene**

- 9 Pri formatiranju navedenih modela uređaja, postupak izvedite na samom USB uređaju ili pomoću specijaliziranog softvera za taj model.
- 9 Nemojte koristiti USB uređaje osim navedenih. Ne možemo garantirati pravilan rad modela koji nisu navedeni.
- 9 Pravilan rad nije zajamčen čak i ako koristite navedene USB uređaje.
- 9 Neki od tih USB uređaja možda neće biti dostupni u određenim područjima.
- 9 Nije podržana reprodukcija WMA datoteka sa zaštitom autorskog prava.
- 9 Možda se neće moći reproducirati datoteke preuzete s internetskih stranica.
- 9 Nije podržano spajanje preko huba.

## Spajanje dodatnih komponenata

Možete uživati u zvuku s dodatne komponente poput prijenosnog digitalnog audiouređaja uporabom zvučnika ovog uređaja.

Prije svih povezivanja odspojite mrežni kabel svake od komponenata.

Za detalje, pogledajte upute za uporabu komponente koju želite spojiti.

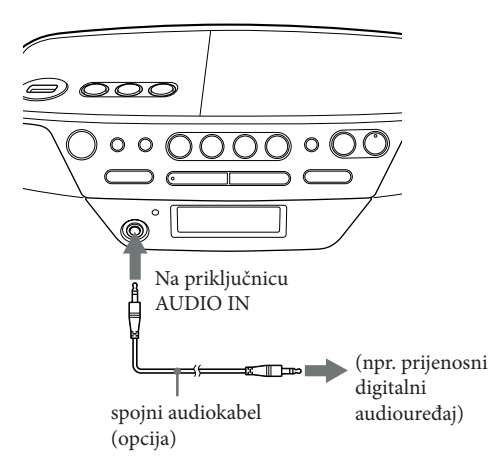

- **1** Uporabom audio spojnog kabela (nije isporučen) spojite AUDIO IN <a>[14]</a> priključnicu na izlaznu priključnicu prijenosnog digitalnog glazbenog uređaja ili drugog uređaja.
- **2** Uključite uređaj i spojenu komponentu.
- **3** Pritisnite AUDIO IN 6 na uređaju i započnite reprodukciji zvuka na spojenoj komponenti. (Pritisnite više puta FUNCTION na daljinskom upravljaču, sve dok se na pokazivaču ne prikaže "AUDIO IN".)

Zvuk iz spojene komponente se čuje iz zvučnika ovog uređaja.

Za spajanje ovog uređaja na TV ili videorekorder, koristite produžni kabel (nije isporučen) sa stereo minipriključkom na jednom kraju i dva phono priključka na drugom kraju.

#### **Napomene**

- 9 Ako je priključena mono izlazna priključnica digitalnog audiouređaja, zvuk se možda neće reproducirati kroz desni zvučnik uređaja.
- 9 Povežete li sustav s priključnicom LINE OUT na digitalnom audiouređaju, može se izobličiti zvuk. Ako je zvuk izobličen, spojite umjesto toga sustav na priključnicu za slušalice.
- 9 Spojite li sustav na priključnicu za slušalice na digitalnom audiouređaju, povećajte glasnoću digitalnog audiouređaja i zatim podesite glasnoću sustava.

## **Diskovi koje ovaj uređaj MOŽE reproducirati**

- 9 Audio diskovi
- 9 CD-R/CD-RW (CD-DA\*/MP3/WMA datoteke)
- \* CD-DA je kratica za Compact Disc Digital Audio. To je standard za snimanje Audio CD-ova.

## **Diskovi koje ovaj uređaj NE MOŽE reproducirati**

- 9 CD-R/CD-RW diskove koji nisu snimljeni u glazbenom CD formatu ili MP3/WMA formatu u skladu s ISO9660 Level 1/Level 2 ili Joliet.
- 9 CD-R/CD-RW diskovi loše kvalitete snimanja, CD-R/ CD-RW diskovi koji su ogrebeni ili zaprljani ili CD-R/ CD-RW diskovi snimljeni na nekompatibilnim uređajima za snimanje
- 9 CD-R/CD-RW diskovi koji nisu pravilno finalizirani

#### **Napomene o diskovima**

9 Prije reprodukcije očistite disk krpom. Obrišite disk od središta prema rubu. Ukoliko je na disku prisutna ogrebotina, prljavština ili otisci prstiju, reprodukcija će biti narušena.

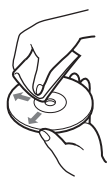

- 9 Ne koristite otapala poput benzina, razrjeđivača, komercijalno nabavljivih čistača za diskove/leće, niti antistatičke sprejeve namijenjene vinilnim pločama.
- 9 Uređaj ne izlažite utjecaju izravne sunčeve svjetlosti ili izvora topline kao što su otvori za odvod vrućeg zraka i ne ostavljajte ga u automobilu parkiranom na mjestu izloženom suncu, gdje temperatura može doseći izrazito visoku vrijednost.
- 9 Na disk nemojte lijepiti papir ili naljepnice, i površinu diska čuvajte od ogrebotina.
- 9 Nakon reprodukcije, pohranite disk u pripadajuću kutiju.

#### **Sigurnost**

- 9 Laserska zraka unutar uređaja može oštetiti oči, stoga ne pokušavajte rastaviti kućište. Popravke trebaju obavljati samo osposobljeni serviseri.
- 9 Ako u unutrašnjost uređaja dospije strani predmet ili se prolije tekućina, izvucite mrežni utikač iz zidne utičnice i prije daljnje uporabe, odnesite ga u servis na provjeru.
- 9 Na ovom uređaju ne mogu se reproducirati diskovi nestandardnog oblika (srce, kvadrat, zvijezda i sl.). Ako to pokušate, uređaj se može oštetiti. Nemojte upotrebljavati ovakve diskove.

#### **O izvorima napajanja**

- 9 Za napajanje koristite isključivo isporučeni kabel. Nemojte koristiti niti jedan drugi kabel.
- 9 Odspojite utikač iz zidne utičnice ako uređaj nećete upotrebljavati duže vrijeme.
- 9 Kad baterije nećete upotrebljavati, izvadite ih kako biste spriječili oštećenje koje može uzrokovati curenje baterija ili korozija.

#### **O postavljanju**

- 9 Uređaj ne ostavljajte u blizini izvora topline, na mjestima izloženim izravnom utjecaju sunčeve svjetlosti, na prašnjavim mjestima ili mjestima izloženim mehaničkim udarcima, i u automobilu izloženom izravnom utiecaju sunca.
- 9 Uređaj ne postavljajte na neravnu ili nestabilnu površinu.
- 9 Ne stavljajte ništa unutar 10 mm s bočne strane kućišta. Ventilacijski otvori moraju biti slobodni kako bi uređaj mogao nesmetano funkcionirati i kako biste osigurali dulje trajanje njegovih komponenata.
- 9 Unutar zvučnika nalazi se magnet velike snage, stoga čuvajte kreditne kartice na principu magnetskog kodiranja ili satove na principu opruga podalje od uređaja, kako ne bi došlo do njihovog oštećenja.

#### **O radu**

Unesete li sustav izravno s hladnog na toplo mjesto, ili ga stavite na vrlo vlažno mjesto, na leći CD uređaja može se kondenzirati vlaga. Ukoliko se to dogodi, može doći do smetnji u radu. U tom slučaju, uklonite disk i pričekajte približno sat vremena dok vlaga ne ishlapi.

### **Čišćenje kućišta**

9 Očistite kućište, prednju ploču i kontrole mekom krpom koju je potrebno navlažiti u otopini blagog sredstva za pranje. Nemojte koristiti abrazivne spužve, zrnata sredstva ili otapala kao što su alkohol ili benzin.

Imate li bilo kakvih pitanja ili problema u svezi s ovim uređajem, obratite se najbližem Sony prodavatelju.

## **Općenito**

## **Sustav se ne uključuje.**

- 9 Spojite mrežni kabel uređaja u zidnu utičnicu.
- 9 Provjerite jesu li pravilno uložene baterije.
- 9 Možda je baterija slaba. Kad se naizmjence prikazuju oznake "LOW" i "BATTERY", zamijenite baterije novima.
- 9 Kad uređaj koristite s baterijskim napajanjem, ne možete ga uključiti s pomoću daljinskog upravljača.

## **Uređaj se ne uključuje i naizmjence se prikazuje "LOW" i "BATTERY".**

9 Provjerite jesu li pravilno uložene baterije.

## **Nema zvuka.**

- 9 Provjerite pojavljuje li se indikator željene funkcije na zaslonu pokazivača.
- 9 Odspojite slušalice kad želite zvuk slušati kroz zvučnike.

## **Čuje se šum.**

- 9 Netko koristi u blizini uređaja prijenosni telefon ili drugu opremu koja emitira radiovalove.
	- $\rightarrow$  Udaljite svu takvu opremu od uređaja.

## **CD/MP3/WMA uređaj**

### **CD se ne reproducira ili se ne prikazuje "NO DISC" kad je uložen CD.**

- 9 Postavite disk s otisnutom stranom prema gore.
- Očistite disk.
- 9 Izvadite disk i ostavite uložnicu diska otvorenom otprilike sat vremena kako bi isparila kondenzirana vlaga.
- 9 CD-R/CD-RW je prazan.
- 9 Slaba kvaliteta CD-R/CD-RW diska, ili nepravilnost u radu uređaja za snimanje ili korištenog softvera.
- 9 Ako su baterije istrošene, sve ih zamijenite novima.

## **Zvuk se prekida.**

- 9 Smanjite glasnoću.
- 9 Očistite disk ili ga zamijenite ukoliko je prisutno znatno oštećenje.
- 9 Uređaj postavite na mjesto bez utjecaja vibracija.
- 9 Leće očistite komercijalno nabavljivom puhaljkom za leće.
- 9 Prekidi zvuka i šumovi su mogući pri uporabi CD-R/ CD-RW diska loše kvalitete ili ako postoji problem kod uređaja za snimanje ili aplikacijskog softvera.

## **Uređaju treba za početak reprodukcije više vremena no inače.**

- 9 Sljedećim diskovima treba duže vrijeme za početak reprodukcije.
	- diskovi komplicirane strukture.
	- nefinalizirani diskovi (diskovi kojima možete dodati podatke).
	- diskovi s mnogo mapa ili datoteka koje nisu u MP3/ WMA formatu.

### **Radio**

## **Zvuk je slab ili loše kvalitete.**

- 9 Ako su baterije istrošene, sve ih zamijenite novima.
- 9 Uređaj udaljite od TV prijemnika.
- 9 Ukoliko kod slušanja AM radiopostaja koristite daljinski upravljač, može doći do pojave šuma.

## **Slika na TV-u je nestabilna.**

9 Ukoliko slušate FM radiopostaje u blizini TV prijemnika s unutrašnjom antenom, uređaj udaljite od TV prijemnika.

## **USB uređaj**

## **Koristite li kompatibilan USB uređaj?**

- 9 Spojite li USB uređaj kojeg ovaj uređaj ne podržava, mogu se pojaviti sljedeći problemi. Pogledajte u "USB uređaji za reprodukciju/snimanje" popis podržanih USB uređaja.
	- Ovaj uređaj nije prepoznao spojeni USB uređaj.
	- Uređaj ne prikazuje nazive datoteke ili mape.
	- Reprodukcija nije moguća.
	- Zvuk preskače.
	- Čuje se šum.
	- Zvuk je izobličen.

## **Prikazuje se "OVER CURRENT".**

9 Uređaj je detektirao neodgovarajuću razinu električne struje iz priključnice  $\leftarrow$  (USB) 2. Isključite ovaj uređaj i odspojite USB uređaj iz priključnice  $\leftarrow$  (USB) . Provjerite da nema problema s USB uređajem. Ako poruka ne nestaje, obratite se najbližem Sonyjevom servisu.

### **Nema zvuka.**

9 USB uređaj nije spojen pravilno. Isključite ovaj uređaj i zatim ponovno spojite USB uređaj. Zatim uključite uređaj i provjerite da li na pokazivaču svijetli "USB MEMORY" ili ne.

## **Zvuk se reproducira sa šumom, preskače ili je izobličen.**

- 9 Isključite ovaj uređaj i zatim ponovno spojite USB uređaj. Ponovno uključite uređaj.
- 9 Sami glazbeni zapisi sadrže šum ili je zvuk izobličen. Šum se mogao pojaviti tijekom snimanja. Izbrišite datoteku i pokušajte je ponovno snimiti.

## **USB uređaj se ne može spojiti u priključnicu**   $\leftarrow$  (USB)  $\boxed{2}$ .

9 Niste pravilno okrenuli priključak USB uređaja ili USB kabela pri pokušaju spajanja. Spojite priključak USB uređaja ili USB kabela pravilno.

## **"READING" se prikazuje duže vrijeme ili uređaju treba dugo za početak reprodukcije.**

- 9 Postupak čitanja može trajati duže vrijeme u sljedećim slučajevima:
	- Na USB uređaju ima puno mapa ili datoteka.
	- Struktura datoteka je komplicirana.
	- Memorija je gotovo puna.
	- Unutrašnja memorija je fragmentirana.

Za spriečavanje navedenih problema savietujemo vam da se pridržavate sljedećih smjernica:

- Ukupan broj mapa na USB uređaju neka ne prelazi 100.
- Ukupan broj datoteka po mapi na USB uređaju neka ne prelazi 100.

## **Pogrešan prikaz**

- 9 Podaci pohranjeni na USB uređaj su možda oštećeni. Ponovno pošaljite glazbene podatke na USB uređaj.
- 9 Uređaj može prikazati samo brojke i slova engleske abecede. Ostali znakovi se neće prikazivati pravilno.

## **Prikazuje se "REC ERROR".**

- 9 Dogodila se greška pri snimanju. Isključite ovaj uređaj i uklonite spojeni USB uređaj. Provjerite sljedeće:
	- Da USB uređaj nije pun. Ako je pun ili ima malo slobodnog mjesta, izbrišite sve nepotrebne datoteke ili mape.
	- Jesu li podaci koje ćete snimati neoštećeni.
	- Je li format datoteke koja će se snimati kompatibilan s ovim uređajem.

Ako poruka ne nestaje, obratite se najbližem Sonyjevom servisu.

## **Prikazuje se "PROTECT".**

9 Spojeni USB uređaj je zaštićen protiv snimanja. Ovaj uređaj ne može promijeniti status zaštićenosti. Isključite ovaj uređaj i odspojite USB uređaj. Isključite zaštitu od snimanja ili koristite drugi USB uređaj. Ako poruka ne nestaje, obratite se najbližem Sonyjevom servisu.

## **Prikazuje se "FATAL ERROR".**

9 Uklonili ste spojeni USB uređaj tijekom snimanja ili brisanja. Nemojte odspajati USB uređaj pri snimanju ili brisanju podataka pomoću USB-a na ovom uređaju. Odspajanje USB uređaja tijekom postupka može uzrokovati oštećenje podataka. Ako poruka ne nestaje, obratite se najbližem Sonyjevom servisu.

## **Prikazuje se "ERASE ERROR".**

9 Nije uspjelo brisanje datoteka ili mapa na spojenom USB uređaju. Podaci koje ćete snimati su možda već oštećeni. Ako poruka ne nestaje, obratite se najbližem Sonyjevom servisu.

## **Ovaj uređaj nije prepoznao spojeni USB uređaj.**

- 9 Isključite ovaj uređaj i ponovno spojite USB uređaj, zatim uključite ovaj uređaj.
- 9 Spojite podržani USB uređaj (Pogledajte "USB uređaji za reprodukciju/snimanje" za detalje o vrstama podržanih uređaja.).
- 9 USB uređaj ne radi pravilno. Detalje o rješavanju tog problema potražite u uputama za uporabu USB uređaja. Ako se problem ponavlja, obratite se najbližem Sonyjevom servisu.

## **Reprodukcija ne počinje.**

- 9 Isključite ovaj uređaj i zatim ponovno spojite USB uređaj.
- 9 Spojite USB uređaj s kojeg ovaj uređaj može reproducirati (pogledajte "USB uređaji za reprodukciju/ snimanje").

## **Reprodukcija ne počinje od prvog zapisa.**

9 Odaberite normalnu reprodukciju.

## **MP3/WMA datoteke se ne mogu reproducirati.**

- 9 MP3/WMA datoteke nemaju ekstenziju ".mp3" ili ".wma".
- 9 Podaci nisu bili pohranjeni u MP3/WMA formatu.
- 9 USB memorijski uređaj koristi sustav datoteka različit od FAT16 ili FAT32.\*
- 9 USB memorijski uređaj je podijeljen na particije. Mogu se reproducirati samo MP3/WMA datoteke iz prve particije.
- 9 Reprodukcija je moguća do dubine od 8 razina direktorija.
- 9 Broj mapa je prešao 255.
- 9 Broj datoteka je prešao 5000.
- 9 Jedna mapa može sadržavati najviše 999 datoteka.
- 9 Datoteke su enkriptirane ili zaštićene zaporkom.
- \* Ovaj uređaj podržava FAT16 i FAT32, ali neki USB uređaji možda neće podržavati oba ta sustava datoteka. Za detalje, pogledajte upute za uporabu USB uređaja ili se obratite njegovom proizvođaču.

## **Daljinski upravljač**

## **Daljinski upravljač ne radi.**

- 9 Ako su baterije istrošene, sve ih zamijenite novima.
- 9 Usmjerite daljinski upravljač prema senzoru na uređaju.
- 9 Uklonite prepreke između daljinskog upravljača i uređaja.
- 9 Ne izlažite daljinski upravljač utjecaju jakog svjetla kao što je sunčeva svjetlost ili svjetlost fluorescentne svjetiljke.
- 9 Približite se uređaju pri uporabi daljinskog upravljača.

Ako primjenom navedenih savjeta ne uspijete ukloniti probleme, odspojite mrežni kabel ili izvadite baterije. Kad s pokazivača nestanu svi indikatori, ponovno spojite mrežni kabel ili ponovno umetnite baterije. Ako se problem nastavi, obratite se najbližem Sony prodavatelju.

http://www.sony.net/